### **RIKCAD9/RIKCAD8**

RIKCAD7 RIKCAD8

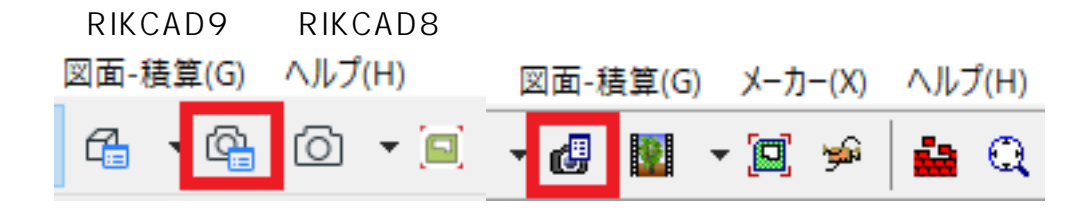

 $a$ :  $a$ 

 $\mathsf b$ 

C:レンダリング設定  $\overline{d}$ 

 $a:$ RIKCAD<sub>8</sub>

> ページ 1 / 8 **(c) 2024 RIK <k\_sumatani@rikcorp.jp> | 2024-05-08 11:00:00** [URL: http://faq.rik-service.net/index.php?action=artikel&cat=46&id=654&artlang=ja](http://faq.rik-service.net/index.php?action=artikel&cat=46&id=654&artlang=ja)

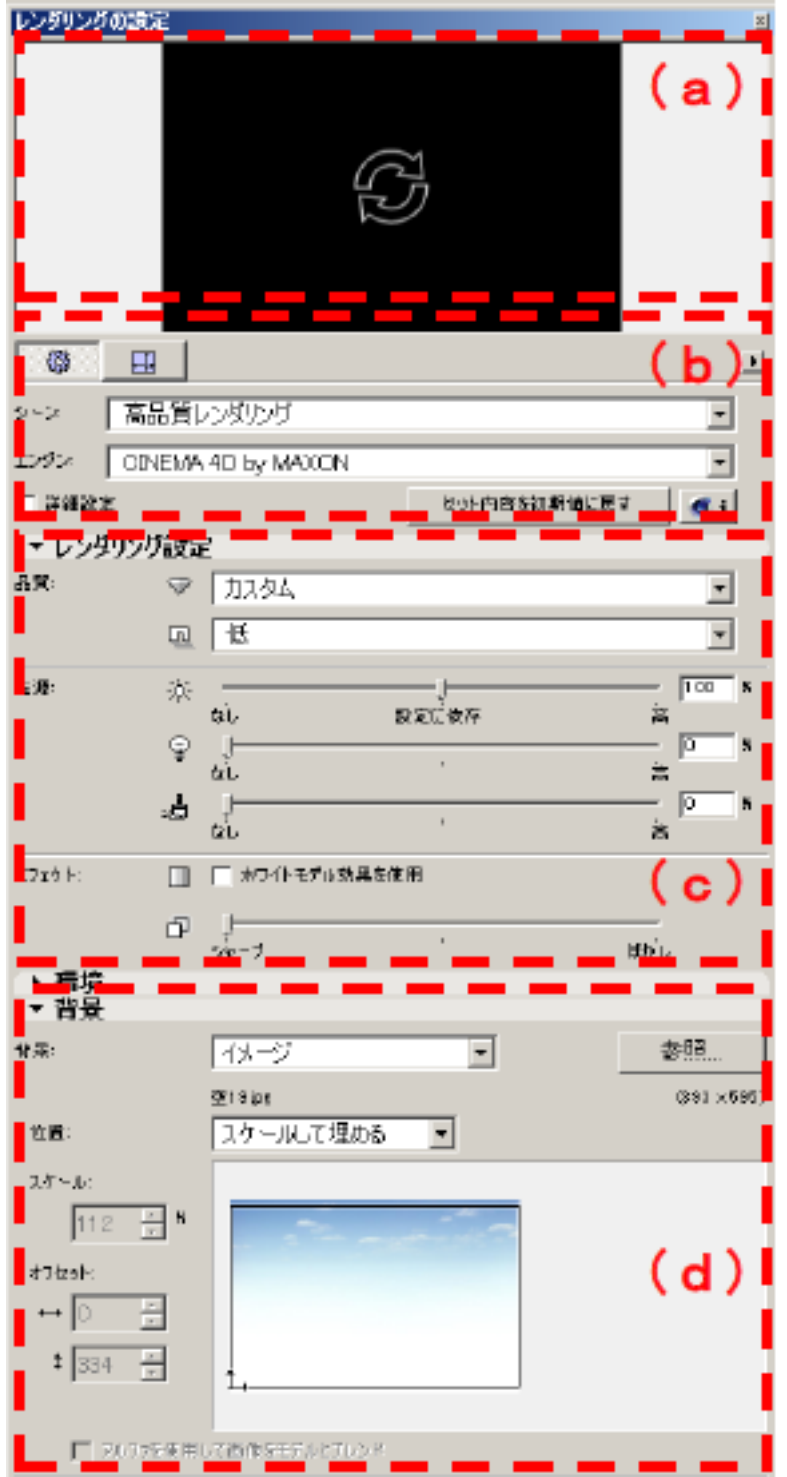

 $\mathsf b$ 

 $3D$ 

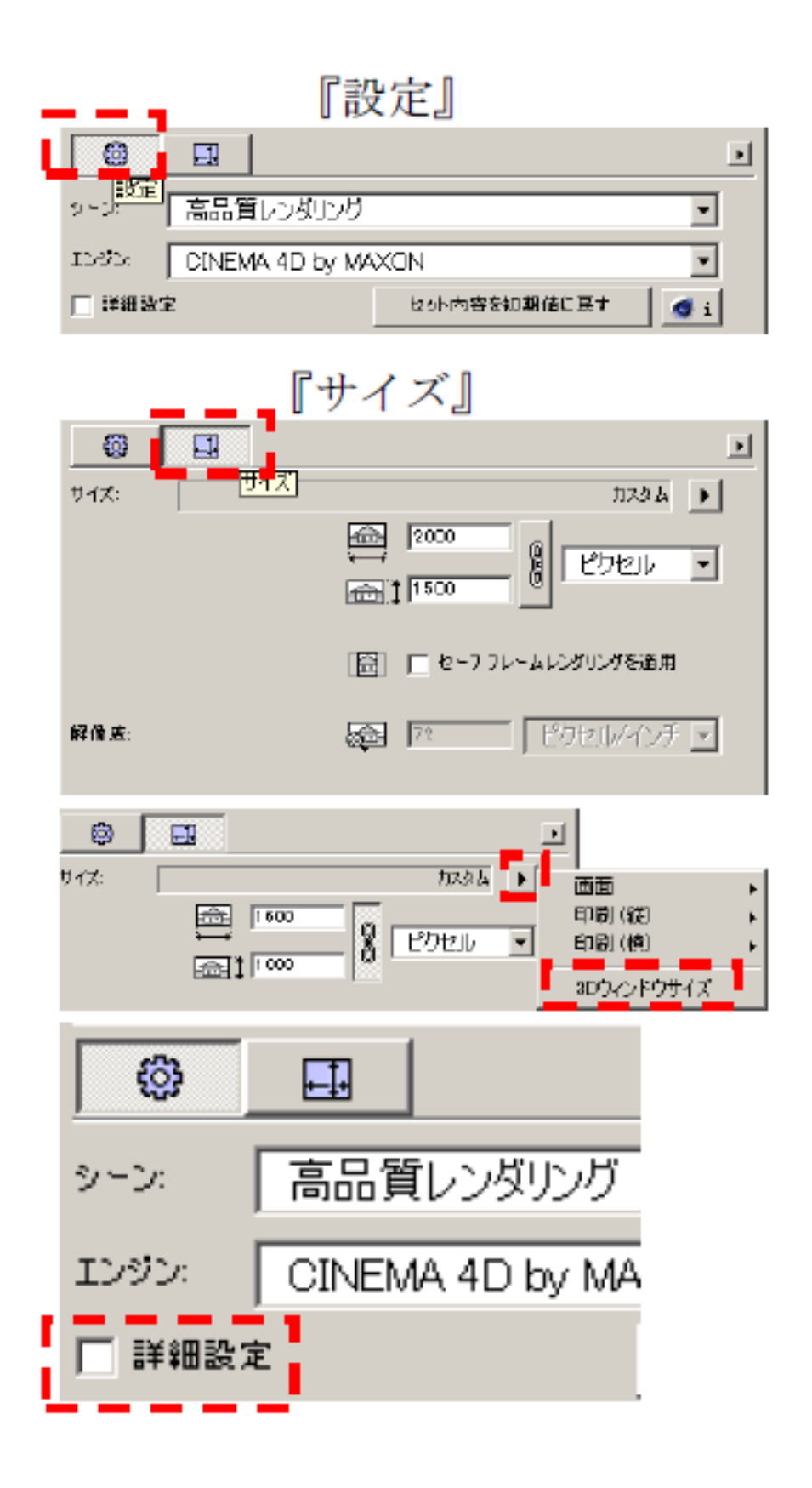

c:  $\overline{C}$ 

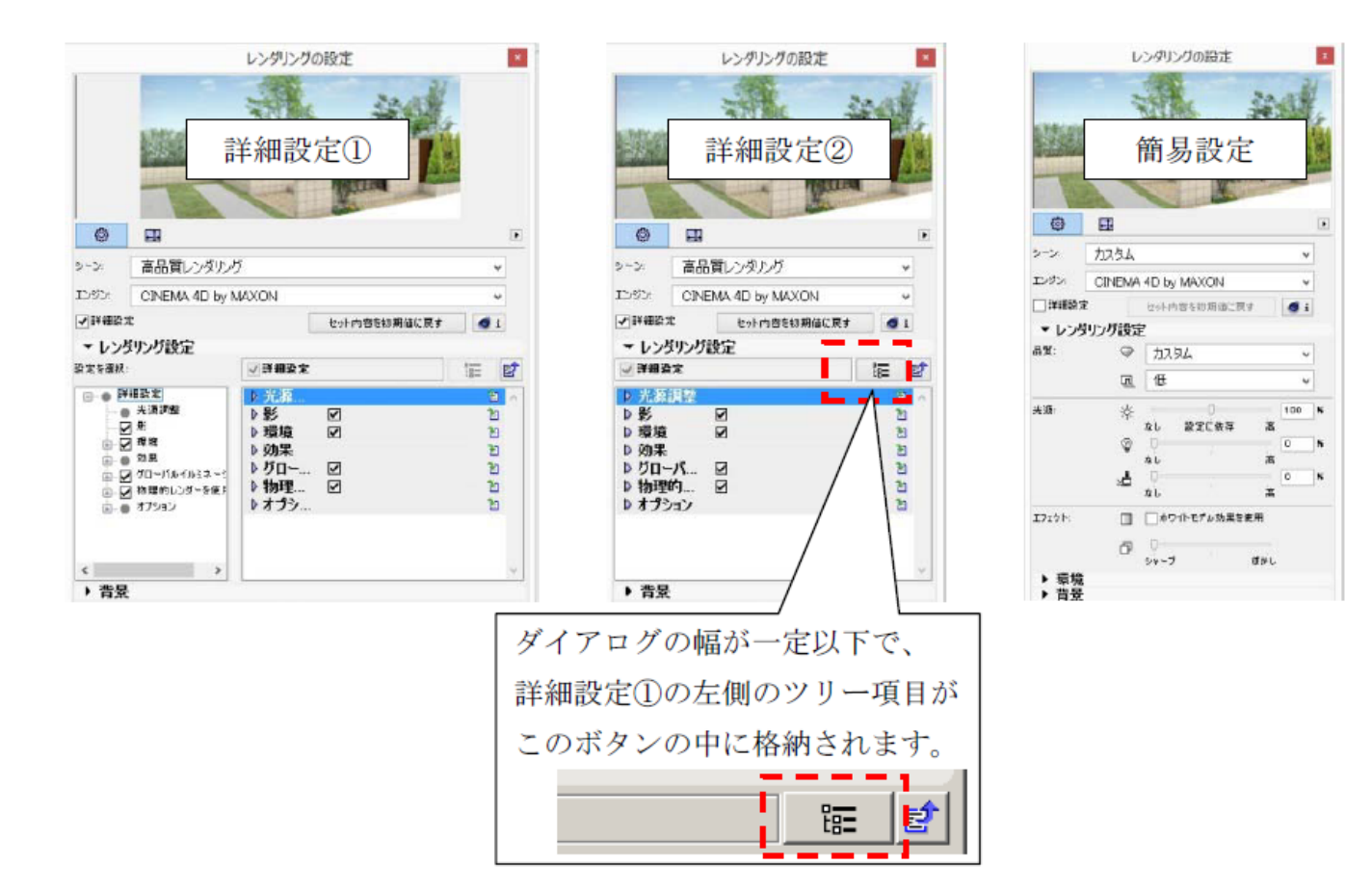

### $\mathsf{d}$ CINEMA<sub>D</sub>

 $($ 

Physical Sky

Sky しゅうしょう しんしょう しんしゅう しんしゅう しんしゅう しんしゅう しんしゅう しんしゅう しんしゅう しんしゅう しんしゅう しんしゅう

CINEMA D Physical

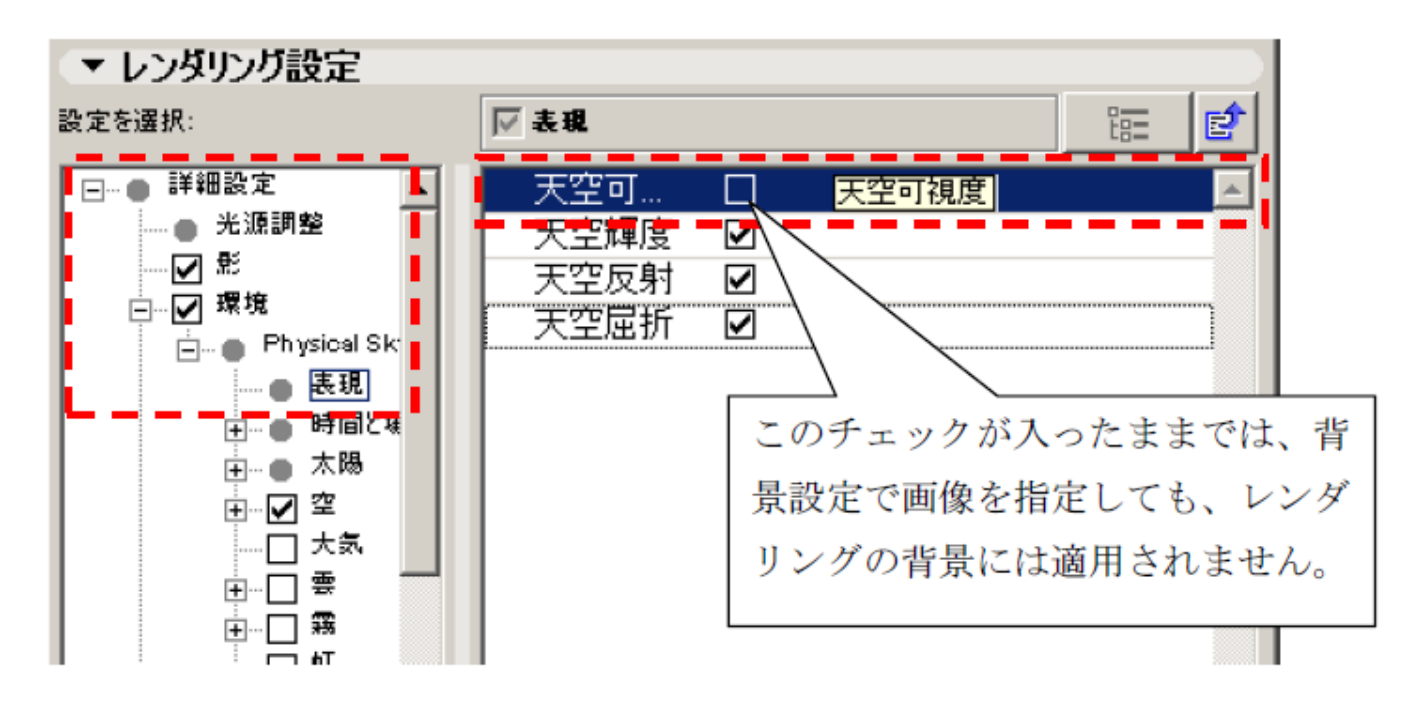

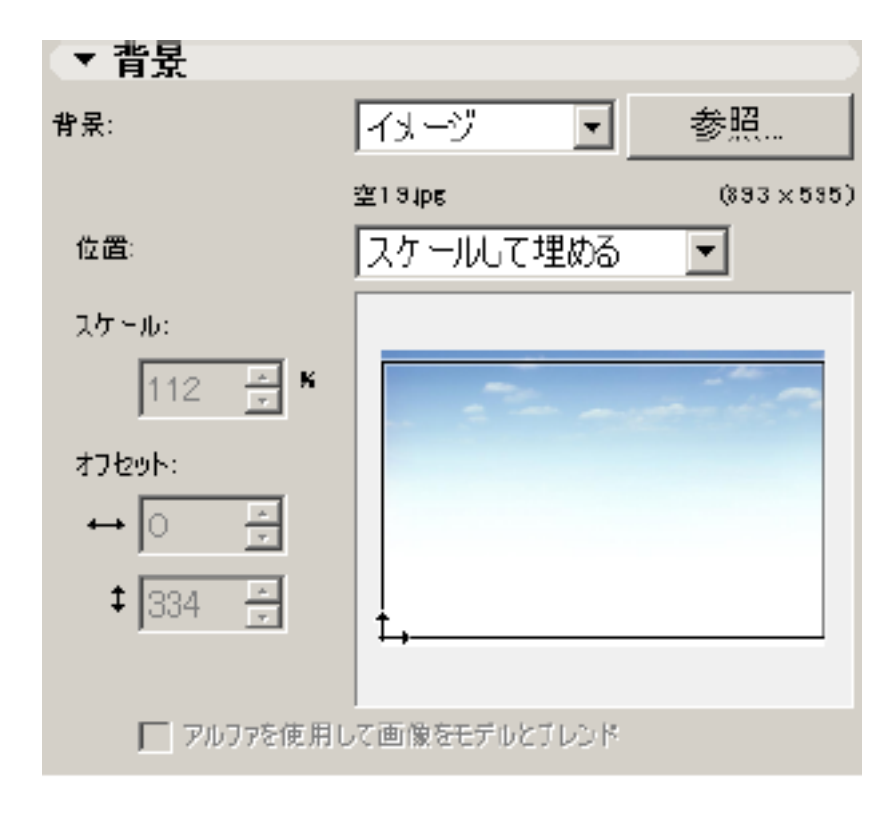

**RIKCAD7** 

ーングの設定」をしている。<br>アルバングの設定を取り付ける場合には、レンダリングの設定を取ります。

### RIKCAD7

[ライト調整]

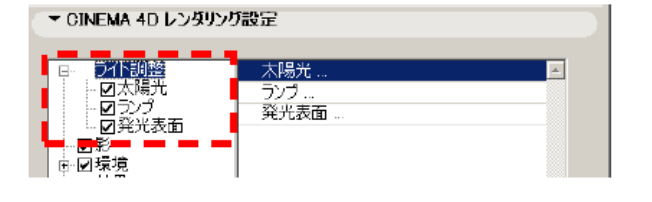

### RIKCAD8

[光源調整]

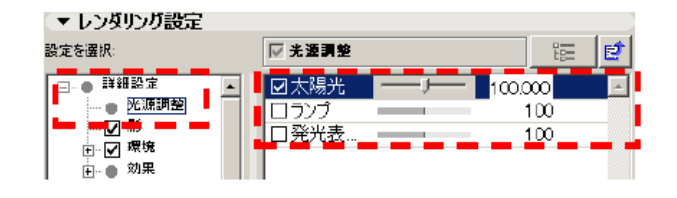

[影]

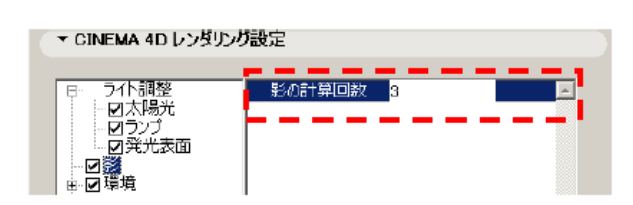

[影]

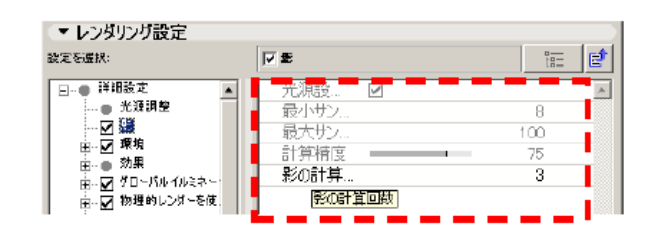

### 「環境]

[環境]

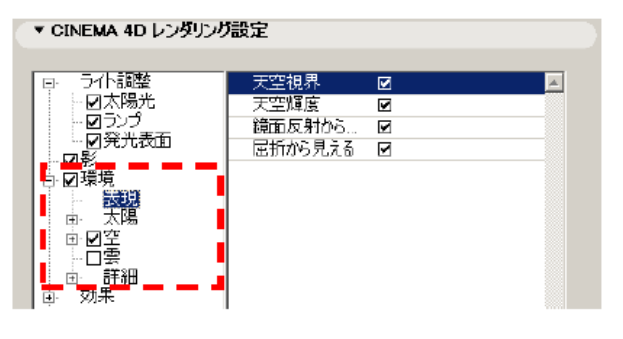

RIKCAD8 Physicial Sky

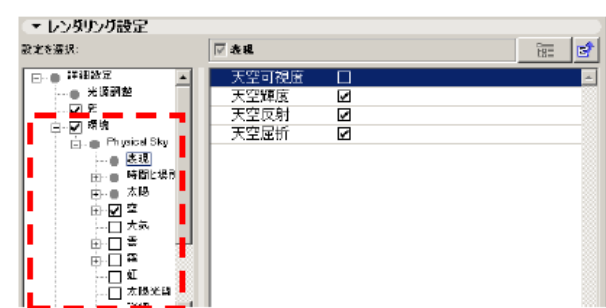

#### [効果]

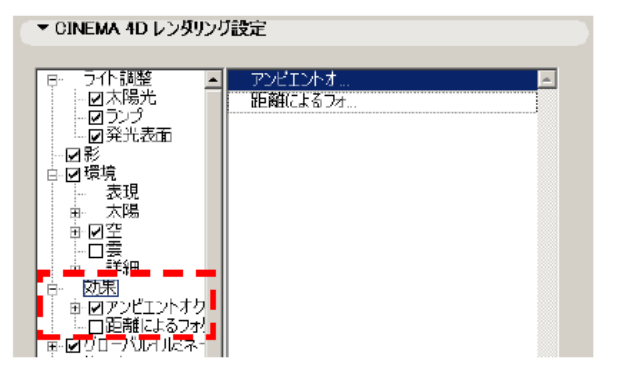

[効果]

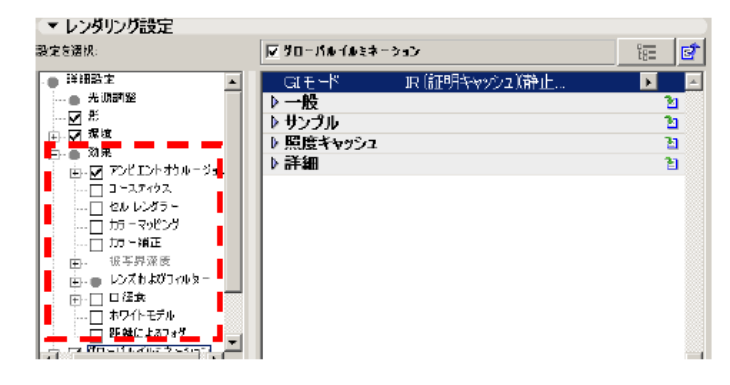

[グローバルイルミネーション]

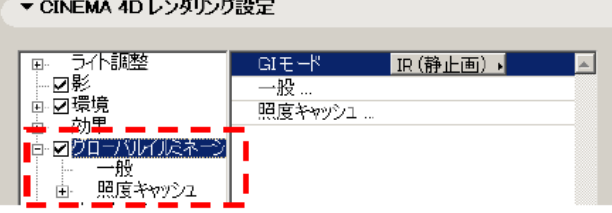

[グローバルイルミネーション]

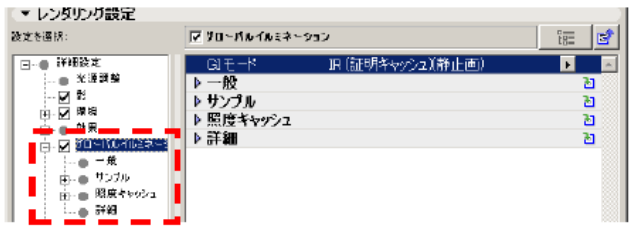

#### [物理カメラ・物理レンダリングオプション]

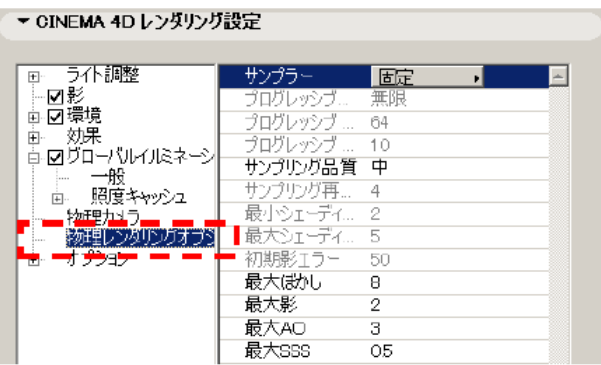

### [物理的レンダーを使用]

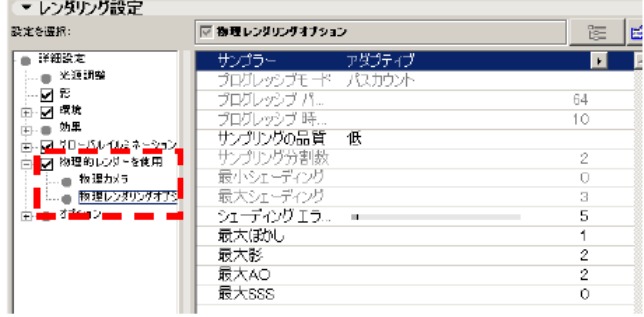

### [オプション]

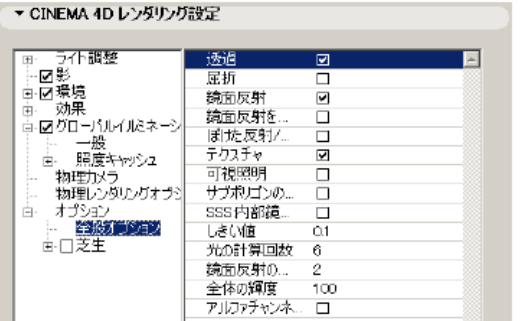

[オプション]

| ▼ レンダリング設定<br>读定专课块:                       | □ 全量オチション                 |   | 距       | 醇 |
|--------------------------------------------|---------------------------|---|---------|---|
| 詳細設定<br>光源調整<br>同形<br>☑ 潔垣<br>効果           | 透過                        | ☑ |         |   |
|                                            | 屈折<br>鏡面反射                | ☑ |         |   |
|                                            | 输面反射标床と<br><b>闭垢原射/届折</b> |   |         |   |
| 反目 グローバルイルミネーション<br>胄<br>√ 物理的レンダーを使用<br>宙 | テクスチャ                     | ☑ |         |   |
| オブション<br>…■ 全般オプション                        | 可視照明<br>サブポリゴンの変位         | п |         |   |
| …■ アンチエイリアス                                | SSS:内部编面反… 口              |   |         |   |
| 由一口 草生                                     | しきい値<br>光0計算回数            |   | 01<br>6 |   |
|                                            | 鏡面反射の計算                   |   |         |   |
|                                            | 全体の輝度<br>環境のアルファチャ □      |   | 125     |   |

ID: #1653

製作者: 大木本  $: 2020 - 04 - 21$  15:11